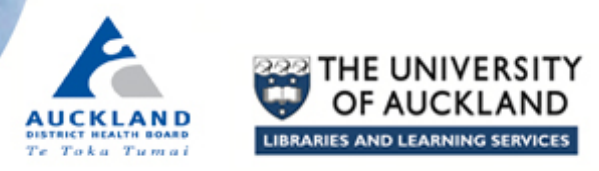

## **How to set up topic email alerts**

To keep up to date in a subject area, save your database searches as automatic email alerts. Your search will re-run at specified times and new search results will be emailed to you. You will need to register and create a free username and password in each database.

These resources are useful for setting up topic alerts:

## **EvidenceUpdates**

Select broad topic areas in EvidenceUpdates (provided by the BMJ Group and McMaster University's Health Information Research Unit). Articles come from the core clinical journals list and are pre-rated for quality, clinical relevance and interest by at least 3 members of a worldwide panel of practicing physicians:

- Google evidenceupdates or go to : <http://plus.mcmaster.ca/EvidenceUpdates/>
- Click on *Free registration here* (top right).
- Fill in your personal details and select your topic areas.

## **Google Scholar**

- Do a search in Google Scholar. On the search results page, click on  $\Box$  Create alert to the left or bottom of the search results.
- Enter your email address.
- Select whether you want to receive 10 or 20 articles per email.
- At the bottom of each email will be the option to **Cancel alert**.
- Click on **Cited by** below a relevant article to see other articles which have cited it. Save this as an alert if you want to be notified when a new article cites your relevant article.

## **Medline (Ovid) or PubMed (free Medline)**

- Once you have registered and created free accounts in either Medline (Ovid) or PubMed you may save your Medline searches.
- Keep searches broad.
- Do not apply a date limit.
- You may log in to your account later to modify or delete your search.
- Ask a librarian if you want assistance setting up your search strategy.